## UGRR Admin Functionality

An admin user can login int[o](https://www.finaid.ucsb.edu/aidstatus/Zones) [Zones](https://www.finaid.ucsb.edu/aidstatus/Zones) and will be able to see the following links:

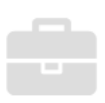

 $\blacksquare$ 

**Work-Study Agencies** 

**Update Work-Study Agencies** 

### **Example 25 Undergraduate Resource Reporting Program**  $\blacksquare$

Prepare and approve resources for Undegraduate Reporting Resource Program

The Undergraduate Resource Reporting Permissions link will open a page containing a list of assign permissions for preparers from where he can update permissions and/or delete users (under the Existing Permissions tab):

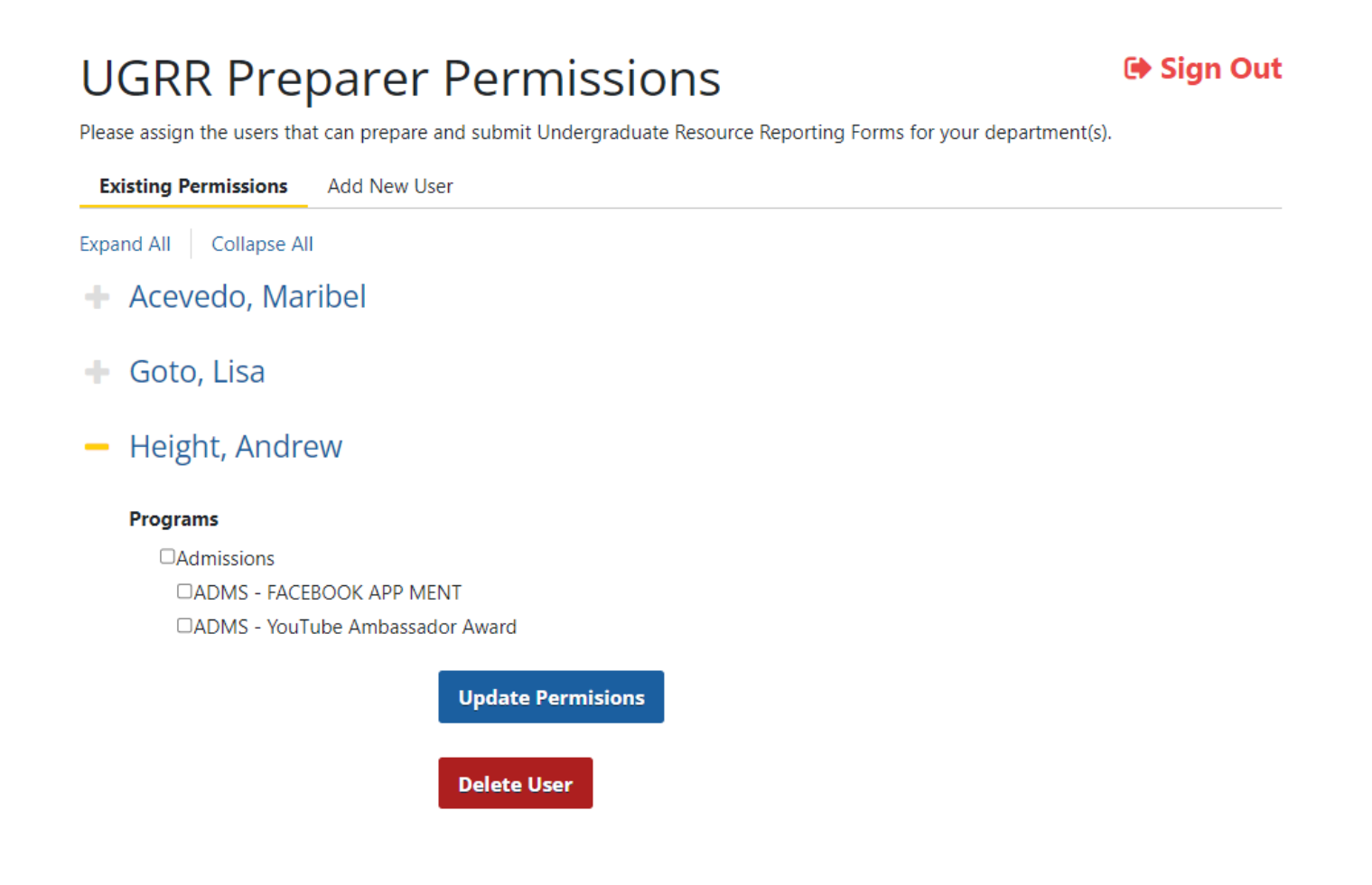

or add new users based on UCSB Net ID and assign permissions for the new user (under Add New User tab):

# **UGRR Preparer Permissions**

G Sign Out

Please assign the users that can prepare and submit Undergraduate Resource Reporting Forms for your department(s).

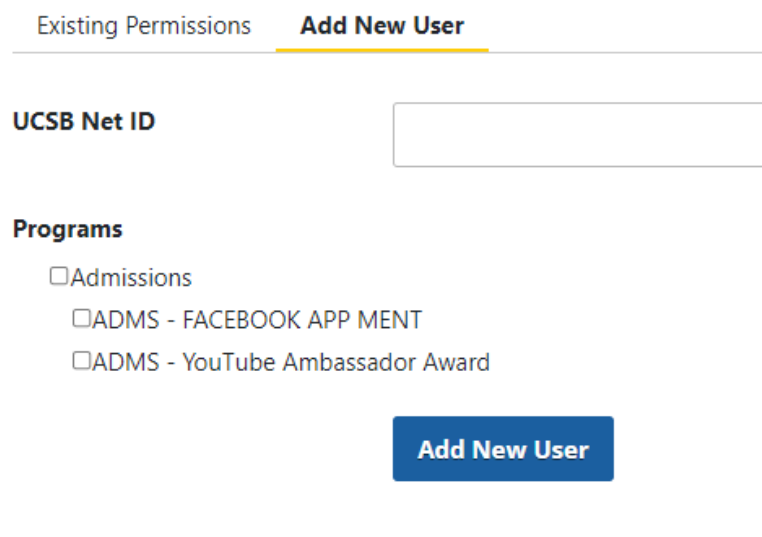

**K** Return to Zones

Please note that in order to view the new added changes to permissions or add new users, the user must log out and log back into Zones.

The Undergraduate Reporting Program link will open a page where the admin user will be able to see a list of assign permissions for preparers and a list of UGRR programs that have been submitted by their department:

### **Approve or Deny award aid per student**

The admin user can open any authorized form and choose to approve or deny each student contained in that form. Once the is approved students will be marked with green and if the student is denied will be marked with red :

# **UGRR Form**

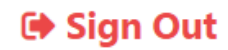

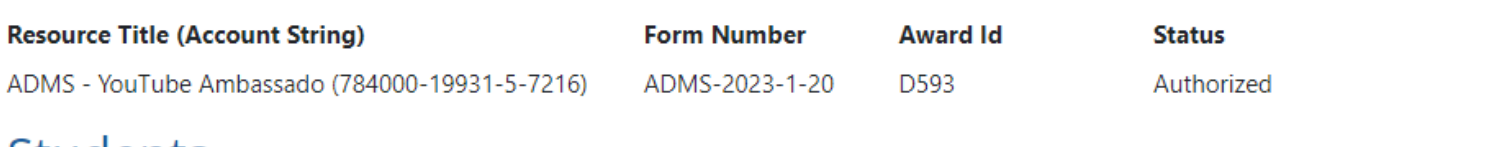

## **Students**

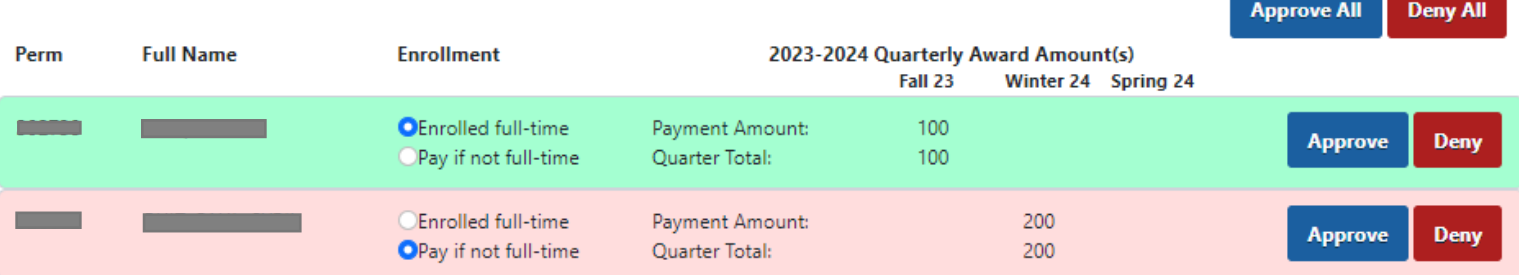

#### **Comments**

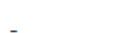

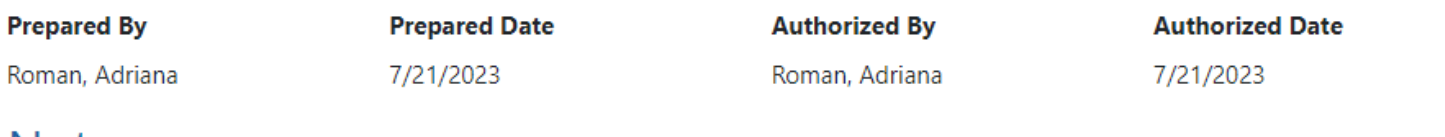

## **Notes**

No notes addded.

**Add Note** 

K Return to Zones

**Process** Reject **Back**